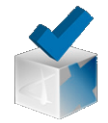

## **Corubric. Acceder**

# Acceder a Corubric

### **Acceder**

Para acceder a la herramienta podemos escribir http://corubric.com o buscar corubric en el buscador de google.

#### **Registrarse**

Antes de acceder a la herramienta si es la primera vez tenemos que registrarnos:

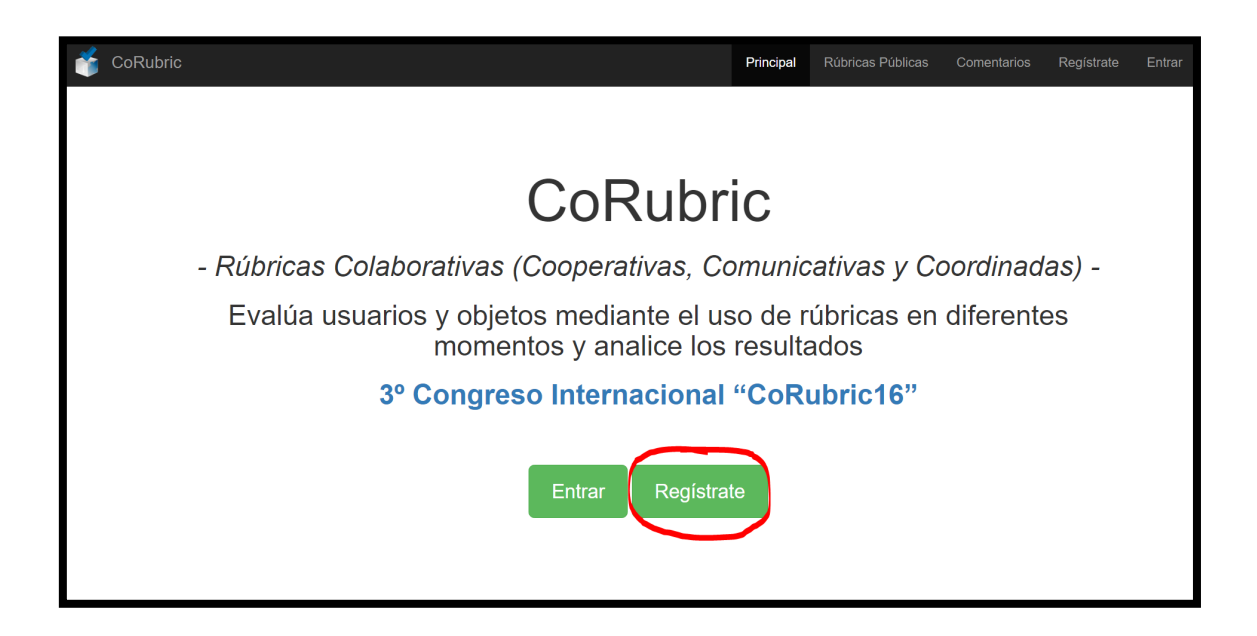

Hay tres maneras de registrarse, cada una crea una cuenta diferente e independiente. Es conveniente utilizar siempre la misma, de lo contrario puede darse el caso de que tengamos tres cuentas con espacios personales y rúbricas distintas.

#### **Las tres opciones diferentes son:**

**1**.**Cuenta de correo:** Registro en la herramienta mediante un correo (aunque introduzcamos el correo de nuestra cuenta google estaremos creando una cuenta diferente a la del tercer modelo de registro).

**2**. **Cuenta Facebook:** Esta opción nos permite federar la cuenta de nuestra herramienta con nuestra cuenta de Facebook.

**3**. **Cuenta Federada:** Registro en la herramienta federándola con nuestra cuenta de Google. Esta modalidad de registro nos permite entrar directamente si tenemos abierta

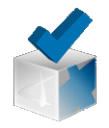

## **Corubric. Acceder**

cualquier herramienta de internet que utilice google como acceso (correo de Gmail y todas las herramientas de google, etc).

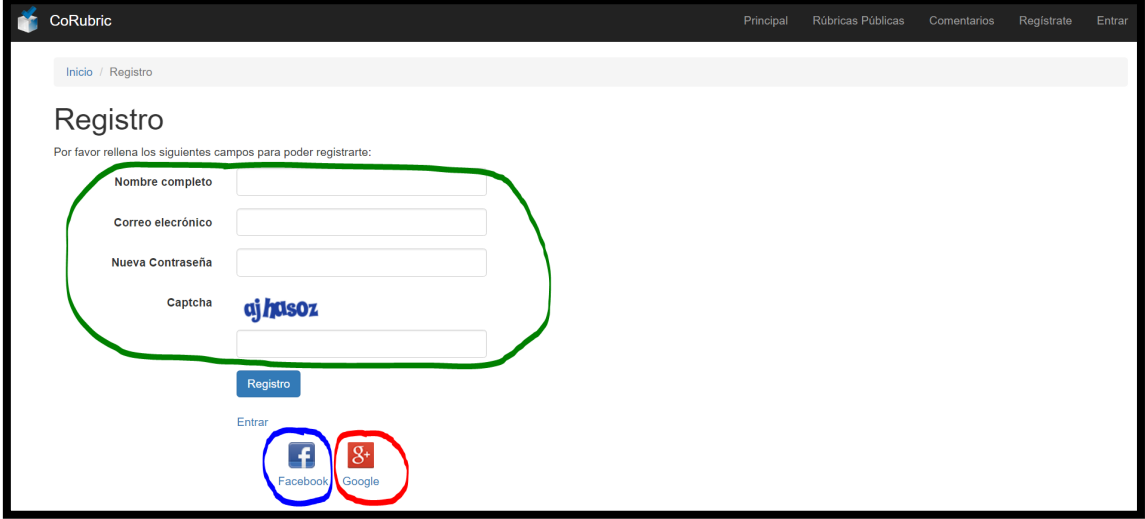

Siempre al entrar encontrarás este espacio personal:

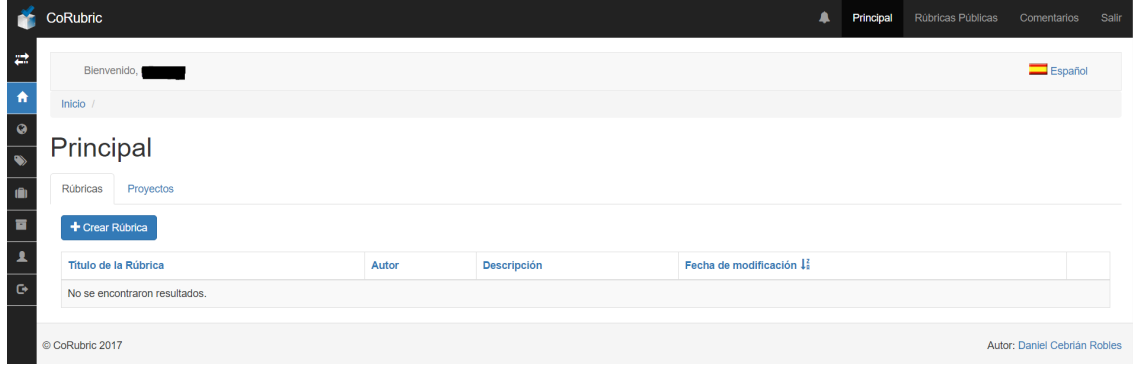